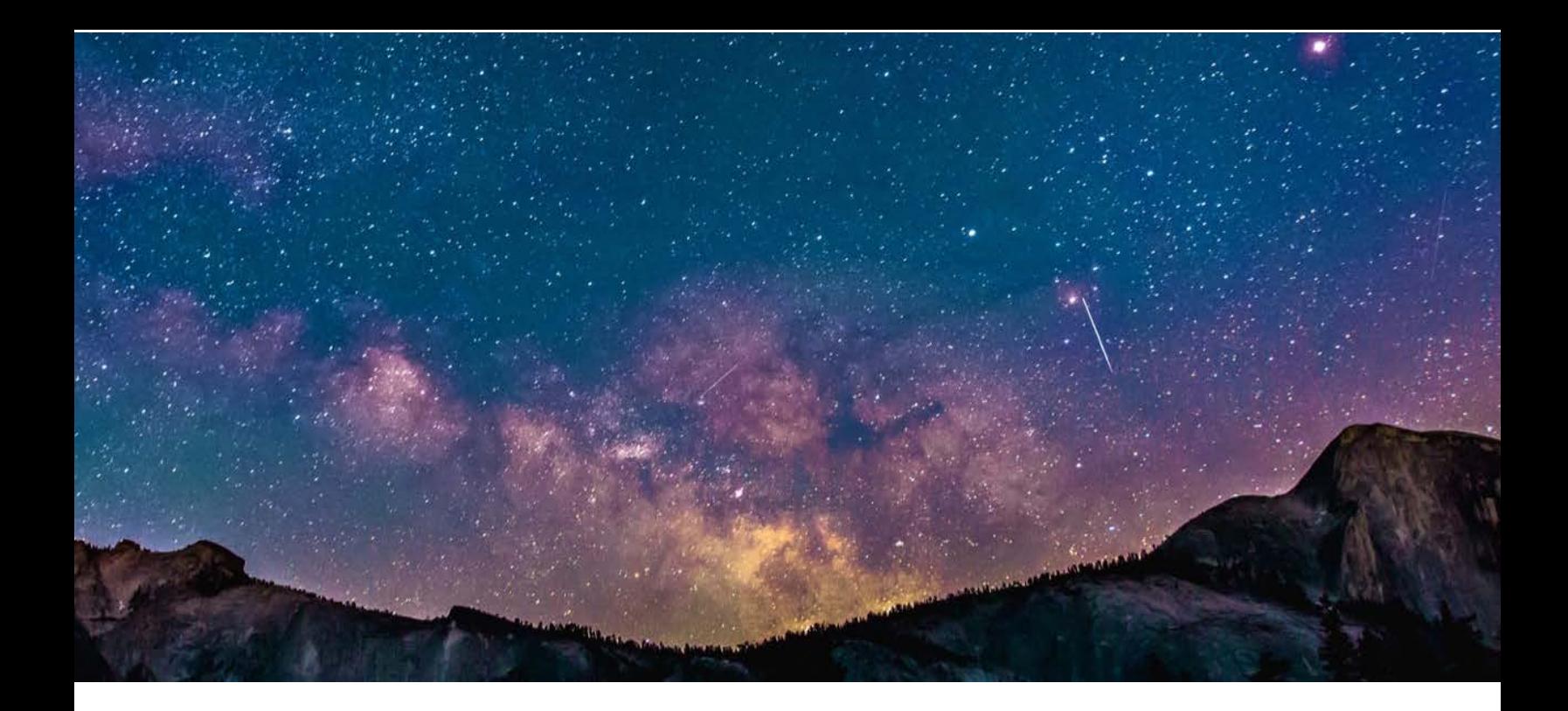

# **Avalanche Migration Guide**

Teradata to Avalanche

Prepared By: Lynn Hedegard Date: 9<sup>th</sup> September 2019

# Table of Contents

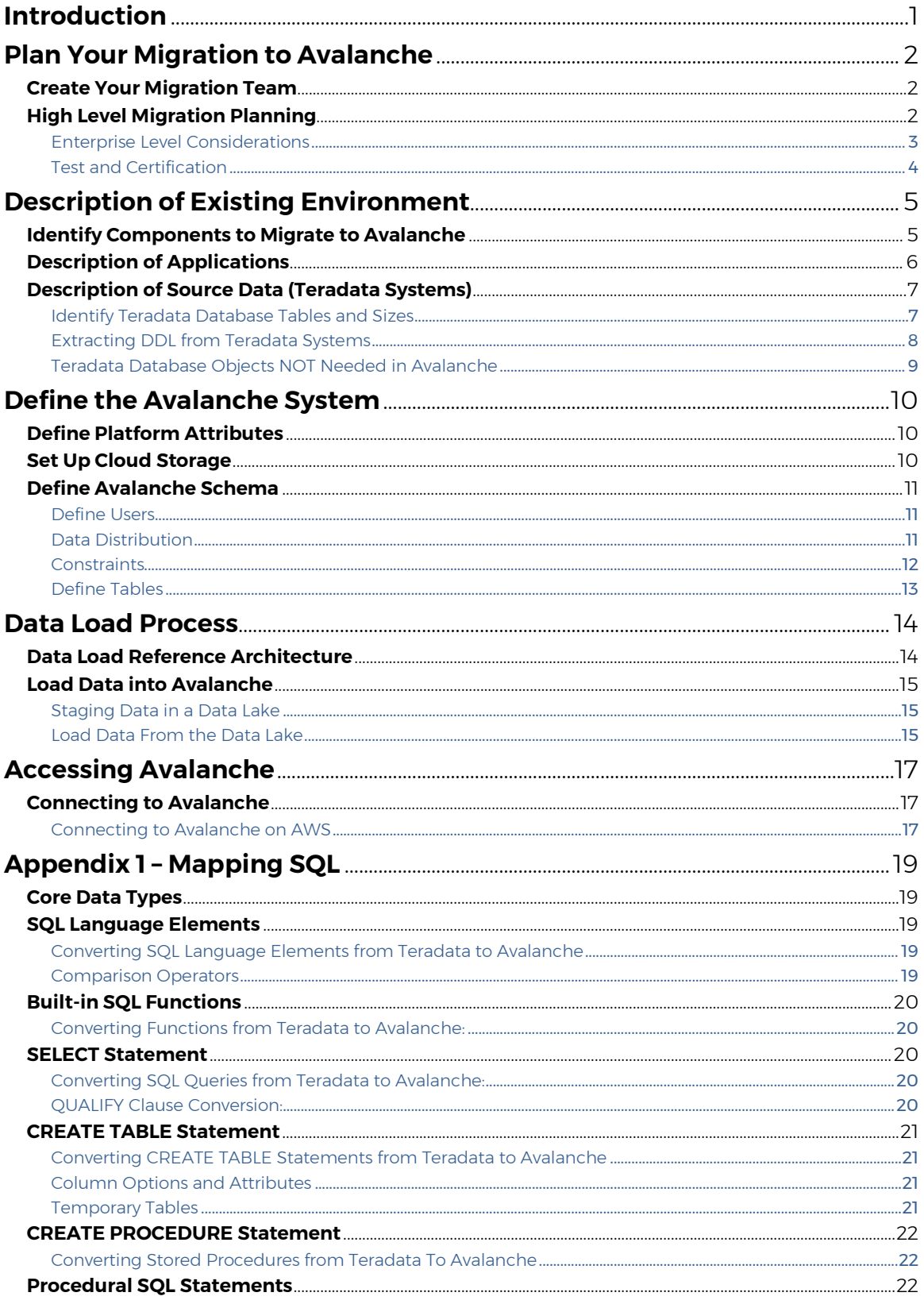

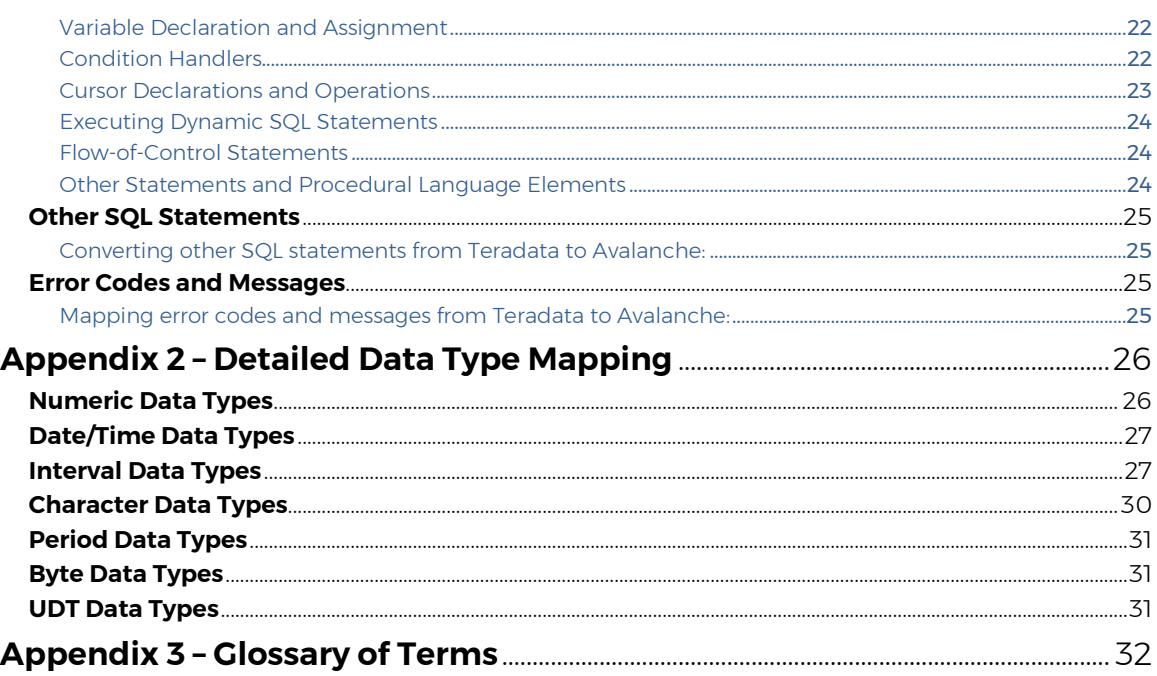

# <span id="page-3-0"></span>**Introduction**

Actian Avalanche (hereafter Avalanche) is a fully managed cloud data warehouse service. Avalanche enables you to easily create and use data analytic services in the Actian Cloud (Amazon Web Services or Microsoft Azure) without having to deal with traditional operational management of software, hardware, and all the associated management and monitoring systems. Using Avalanche involves a simple five-step process:

- 1. Set up an AWS or Azure account
- 2. Set up an Avalanche account
- 3. Create a cluster
- 4. Load data
- 5. Query your data

Avalanche is scalable — from modest-sized data warehouse deployments to massive data repositories. Built with component cluster architecture, your organization can optimize the IT expense structure by provisioning only those compute resources necessary for the current workload. Moreover, if you need to temporarily suspend your analytic service, the compute resources can be disabled, while the data remains in AWS or Azure storage systems.

The purpose of this guide is to provide a high-level overview of the steps necessary to migrate an existing Teradata environment to the Avalanche service. Enough detail is provided to achieve this goal without getting too deep into the myriad technical details and options. Detailed instructions for initial setup, configuration, ETL, management, etc. are covered in various Avalanche User Guides, and will be referenced wherever appropriate.

The intended audience of this content includes DBAs, migration architects, program managers, and others who need to understand the methodology regarding migration of their existing environment to the Avalanche service.

# <span id="page-4-0"></span>**Plan Your Migration to Avalanche**

### <span id="page-4-1"></span>**Create Your Migration Team**

You must identify the people in your organization who will participate in the migration effort. Some key roles include:

- Program manager
- Migration architect
- Application architect
- Data architect
- Quality assurance manager

One person may act in one or more of the roles mentioned above, but someone should be assigned to each of the roles.

# <span id="page-4-2"></span>**High Level Migration Planning**

The planning you make prior to executing the migration process will directly affect the success you achieve with migration project.

Actian recommends that your first migration have a minimal amount of change to high-level systems and processes. As substantial changes are made to processes in the new environment, it becomes more difficult to identify the source of problems – are they the result of poorly made architectural assumptions or decisions, or are they the result of errors in the porting of a given process?

The migration architect should identify which analytic environment will migrate to Avalanche. Each analytic environment should have a separate migration plan.

Within each operational environment, there will be separate databases that support various applications such as Finance, HR, CRM, Marketing, etc. You should create a separate database (i.e. schema) within Avalanche that maps to the associated database from Teradata.

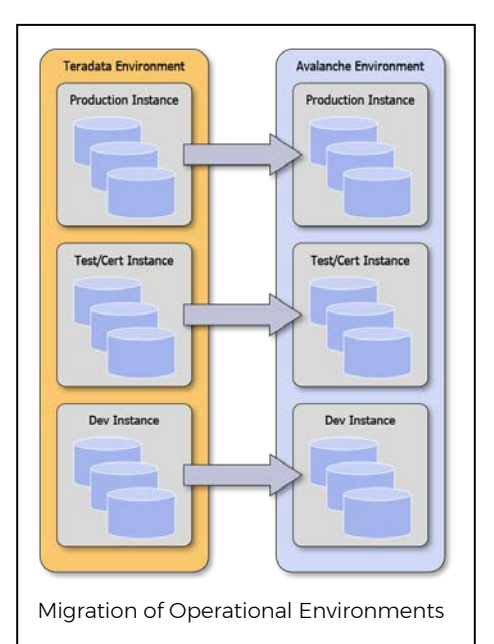

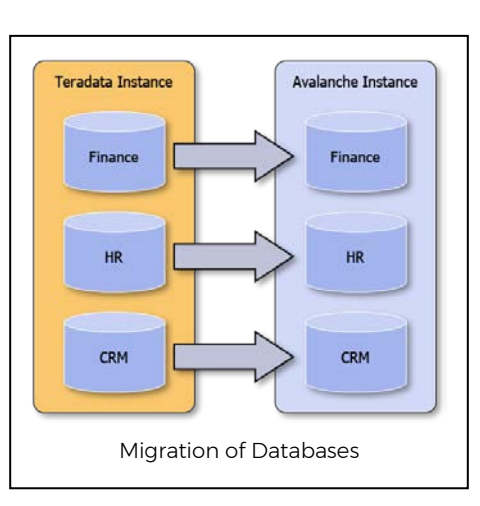

#### <span id="page-5-0"></span>Enterprise Level Considerations

Here is a high-level list of topics to consider during your planning stage. We will delve into each topic in more depth in subsequent sections.

- Applications: Identify which applications will migrate to the Avalanche environment. Determine how these applications interact with their respective databases. Most "analytic" applications are primarily read-only (although they might persist temporary or intermediate data). "Operational" applications (e.g. call center apps, manufacturing control, or delivery logistics) contain a mixture of analytical operations coupled with record-keeping operations. Identify any application processes that require transactional semantics.
- Databases: Identify which database instance(s) and database(s) support these applications. These databases will be the focal point of the migration to Avalanche. For any given data set in the database, are there special security requirements (e.g. restricted access, need for encryption, data obfuscation, etc.)? If you are a multinational organization, are there any special regulatory consideration for data that might leave the region?
- Database Objects: Identify which database objects will be migrated (e.g., tables, views, stored-procedures, etc.).
- Data-Sources: Identify the data source(s) that feed these databases. You should consider the geographical location of these databases and the network bandwidth available between these systems and Avalanche.
- Data Integration: Identify which data integration tools are currently in use. Do you perform ETL, ELT, special data cleansing processes, or other operations? How often is this data acquired and loaded into the database? Are there any SLAs regarding when a given data load job begins, and needs to be complete?
- Users: Identify the users that will interact with the applications being migrated. In many cases, an end-user interacts with the database through a "system-ofengagement" (e.g., internal systems, such as finance, marketing, CRM, etc., as well as BI tools, such as QLIK, Looker, Tableau, etc.). How will applications access Avalanche? What user ID(s) will the applications use? Will the applications use session pooling? Will certain applications have restricted access to certain data items in Avalanche? Also, you should identify those human users who will access Avalanche directly.
- Security: Identify user ID(s), and their associated roles and permissions. Identify what methods will be used for authentication, authorization, accounting, and logging.
- Network: How will your applications and end users connect to the Avalanche service? Based on your organization's internal security policies, changes may be required to firewall settings, port access, etc. in order to facilitate access to cloudbased services.
- Operational Procedures: Operational procedures sometimes can be hard to quantify, but this is why you should examine them. Will any operational procedures need to be modified in order to execute in a cloud-based environment? To ensure that your migration completes with minimum impact to the enterprise, walk through these procedures with an eye for adapting to a cloud-based environment.

• Operational Environments: Most organizations have a development environment, test/certification environment, and a production environment. While these environments will be similar in nature, each will have a few unique characteristics. Thus, there should be a separate migration plan for each environment.

#### <span id="page-6-0"></span>Test and Certification

After you have defined the high-level systems and processes that will migrate to Avalanche you need to develop a test plan to validate their functionality in the new Avalanche environment. You should devise a methodology to validate that a given data set in Avalanche matches the associated data set in Teradata.

In the current state of practice, few database systems remain unchanged for very long. Thus, it may be worthwhile to consider making a checkpoint of a given source database so that the comparison process between the Teradata data and the Avalanche data can be completed with a minimal number of exogenous variables.

# <span id="page-7-0"></span>**Description of Existing Environment**

### <span id="page-7-1"></span>**Identify Components to Migrate to Avalanche**

In this step you will examine your existing environment and determine which components will migrate from your existing environment to the Avalanche environment.

- 1. Collection of Applications: The migration architect who is planning this migration must identify those application that will be migrated to the Avalanche service. Examples include:
	- Executive sales dashboard
	- Internal applications (e.g. Finance, HR, Logistics, Factory Management, etc.).
	- Customer sales portal
	- Customer service portal
	- **Others**
- 2. Data Objects Used by Applications: For each of the applications identified above, determine the data set(s) are required for the application to perform its intended services. These will include lists of
	- Existing database tables used by the applications
	- Stored Procedures used by the applications
	- Existing non-database objects used by the applications

#### 3. Data Acquisition Processes:

- Current data integration tools used
- Current data load and/or refresh rates
- Network considerations

#### 4. Management Subsystem:

- List of existing user and/or application profiles and roles
- List of current security policies
- Description of expected up times, reduced access, maintenance periods, etc.)
- Current SLA policies (e.g. response time, throughput, etc.)

### <span id="page-8-0"></span>**Description of Applications**

The migration architect should create an inventory of applications that will migrate to the new Avalanche environment. These applications will fall into one or more of the following categories;

- Dashboard Applications: These applications are generally "report-based" applications used to understand the current state of various organizational processes. Users may have the ability to tailor a report to their specific need, but in general, these applications do not modify the database in any significant fashion. Examples include sales reports with dimensional attributes, such as revenue by product, revenue by region, revenue by date, defects by product, etc.
- Customer Centric applications: These applications can be considered as systems-ofengagement, interacting with the customer to provide reporting services, marketing campaigns, and a limited number of transactional services, such as user profile updates, scheduling on-site work, etc. These systems should not be confused with high-volume OLTP systems.
- Data Science Based Environments: A significant amount of data mining and data science activity can migrate to the Avalanche environment. These applications are dominated by bespoke tools written in python, Scala, R, etc. It is imperative that the migration architect identify the data sets used by the data science teams and ensure that historical data is migrated to Avalanche – and that current data from various operational processes is propagated to the new Avalanche environment.
- ERP Applications: These applications are generally "business planning" applications used to control and manage various organizational processes. As such, they have both frequent updates, as well as frequent query activity (Avalanche is well-suited for these usage profiles).

### <span id="page-9-0"></span>**Description of Source Data (Teradata Systems)**

This section provides an inventory of Teradata elements that should be identified during the planning stage.

#### <span id="page-9-1"></span>Identify Teradata Database Tables and Sizes

The first step of this process is to identify each Teradata database that will migrate to Avalanche. For each database, identify the set of tables that are included in the migration. For these tables you should determine number of rows, and the approximate size of a row. This data will be used to calculate the approximate size of the data set when it migrates to Avalanche.

You may use the following query to identify all user tables in a given Teradata system.

```
/*
 * For Teradata Systems
 * 
 * DBC.TABLESIZE and DBC.DISKSPACE are the systems tables that
 * contain system information regarding space utilization.
 * 
 * This query returns a list of tables with the 
 * 1. Name of the person who created the table
 * 2. When it was created
 * 3. Who last altered the table
 * 4. When it was last altered
 * 5. When it was last accessed -- Note: 
 * 6. How big the table is in MB.
\star* Result is returned in GB.
\star* Note: If an object existed prior to turning on usecount, 
        and it has not been accessed since usecount was turned on,
         then the last access will be null.
\star* Lynn Hedegard
 */
SELECT
   tbl.databasename,
   tbl.TABLENAME,
   tbl.CreatorName,
   tbl.CreateTimeStamp,
    tbl.LastAlterName, 
   tbl.LastAlterTimeStamp, 
   tbl.LastAccessTimeStamp,
   SUM(currentperm) / (1024*1024) AS Table_Size_MB -- The tables are spread over
the AMPs, so we have to sum the values
FROM dbc.tablesV tbl
   LEFT JOIN dbc tablesize mYsize
                ON tbl.databasename = mYsize.databasename
                AND tbl.TABLENAME = mYsize.TABLENAME
GROUP BY 1,2,3,4,5,6,7
WHERE tbl.databasename = 'My_Database'
   AND tbl.TableKind < > 'V'ORDER BY tbl.TABLENAME;
SELECT b.databasename, a.tablename, a.CreatorName, a.CreateTimeStamp, 
a.LastAccessTimeStamp, 
       sum(currentperm)/(1024*1024) 
FROM dbc.tables a
inner join
dbc.tablesize b
on a.tablename=b.tablename
and a.databasename=b.databasename
group by 1,2,3,4,5 ;
```
#### <span id="page-10-0"></span>Extracting DDL from Teradata Systems

One method to obtain the Data Definition Language (DDL) for tables you plan to migrate to Avalanche is to use Teradata's Teradata Studio.

You can generate DDL for a database, database objects, or both using the *Generate DDL* wizard. The generated DDL will be placed into a .sql file. Use the following steps to generate the DDL:

- 1. Display the Query Development perspective.
- 2. In the Data Source Explorer, right-click a database, table, user-defined function, user-defined datatype, or a database view.
- 3. Select the model elements (e.g., DROP statements, CREATE statements, comments) to include in the DDL script and click Next.
- 4. Select the model objects (e.g., databases, tables, views, etc) to include in the DDL script and click Next. The object type determines which model object options are available.
- 5. Select Save and run DDL options (e.g., Folder Name, File Name, etc.), then click Next.
- 6. Click Finish

### <span id="page-11-0"></span>Teradata Database Objects NOT Needed in Avalanche

The following list of tables are used by the Teradata system, but should not be part of the migration process.

- DBC
- CRASHDUMPS
- DBCMNGR
- EXTERNAL\_AP
- EXTUSER
- LOCKLOGSHREDDER
- QCD
- SQLJ
- SYS\_CALENDAR
- SYSADMIN
- SYSBAR
- SYSJDBC
- SYSLIB
- SYSSPATIAL
- SYSTEMFE
- SYSUDTLIB
- SYSUIF
- TD\_SERVER\_DB
- TD\_SYSFNLIB
- TD\_SYSGPL
- TD\_SYSXML
- TDPUSER
- TDQCD
- TDSTATS
- TDWM

# <span id="page-12-0"></span>**Define the Avalanche System**

### <span id="page-12-1"></span>**Define Platform Attributes**

Defining the Avalanche system is a straightforward process. Begin by estimating the total UNCOMPRESSED size of the complete data to be processed by Avalanche. A convenient and conservative estimate for the compression ratio is 4. This number is a conservative estimate and is divisible by 2. For example, if you currently have 20TBs of data, the *SComp* value would be 20/4 or 5TB of compressed data.

The following calculations summarize the calculations

 $S_{Total}$  = Estimated TOTAL size of all UNCOMPRESSED data to be loaded into Avalanche.  $Comp = The expected compression Ratio for your source data$  $S_{Comp} = S_{Total} / Comp$  $AUs = [S_{Comp}/2]$ 

The number of AUs that you have just calculated will be used when you provision the cluster.

# <span id="page-12-2"></span>**Set Up Cloud Storage**

On AWS, create an S3 bucket. It is important to locate your S3 bucket in the same AWS region as your Avalanche service. S3 is used to stage your table data before it is loaded from S3 into Avalanche.

On Azure, create an Azure Data Lake Storage (ADLS) Gen2 storage account with a hierarchical namespace which provides a native directory-based file system. ADLS is used to stage your table data in Azure before it is loaded into Avalanche.

### <span id="page-13-0"></span>**Define Avalanche Schema**

Avalanche uses the namespace schemaName.ObjectName.

In Avalanche, users and schemas are essentially the same thing. You can consider that a user is the account you use to connect to a database, and a schema is the set of objects (tables, views, etc.) that belong to that account.

Databases from Teradata maps to schemas in Avalanche. Typically, production schemas will belong to secure user accounts where access is controlled.

#### <span id="page-13-1"></span>Define Users

In Avalanche, groups and roles can simplify control of database access. Groups are used to apply permissions to a list of users, while roles are used to associate subject privileges and permissions with an application.

To create a group, use the SQL statement:

CREATE GROUP inside\_sales ;

Users can be added to a group by specifying:

ALTER GROUP inside\_sales ADD USERS (dannyh, helent) ;

Users can be assigned a default group:

```
CREATE USER bs pring WITH PASSWORD=' secret', GROUP = engineering ;
```
or

```
ALTER USER bs pring WITH GROUP = engineering ;
```
#### <span id="page-13-2"></span>Data Distribution

Avalanche tables are either partitioned or not. Unpartitioned tables are read into cache by each node and are sometimes referred to as "replicated tables." Unpartitioned tables are generally smaller tables by the number of rows in the schema (for example, dimension tables).

Partitioned tables (sometimes referred to as "sharded" tables) are managed as multiple "chunks" in which a given chunk (partition) resides on a given node. Medium-to-largesized tables (for example, large dimension and fact tables) are more efficiently processed as partitioned tables because each node needs to only deal with the partitions of the table that are stored on that node.

Following is the syntax for partitioning:

```
CREATE TABLE e mpl oye e (
    e mp_no I NTEGER NOT NULL NOT DEFAULT,
   emp_name_CHAR(32) NOT NULL NOT DEFAULT,
    de pt _no I NTEGER,
    e mp_r a t i ng I NTEGER)
W TH
PARTI TI ON = (HASH ON emp_no DEFAULT PARTI TI ONS);
```
The DEFAULT keyword denotes the pre-configured number of partitions by cluster based on Avalanche Units size for high performance. To specify no partition, use the phrase WITH NOPARTITION.

#### <span id="page-14-0"></span>**Constraints**

You can specify constraints to ensure that the contents of columns fulfill your database requirements.

Ordinary (enforced) constraints are always checked at the end of every statement that modifies the table. If the constraint is violated, an error is returned and the statement is aborted. If the statement is within a multi-statement transaction, the transaction is not aborted.

Constraints can also be declared as NOT ENFORCED. This allows the database designer to describe a constraint (such as a referential relationship) without the overhead of checking the constraint. The assumption is that the constraint will be enforced externally in some way, and therefore the DBMS does not have to do it. The constraint description is available to the query optimizer and to external query generators, allowing better query plans or better queries to be generated. If the actual data violates the nonenforced constraint, incorrect results may occur.

Constraints can be specified for individual columns or for the entire table. For details, see table-level and column-level constraints.

The types of constraints are:

- Unique constraint–Ensures that a value appears in a column only once. Unique constraints are specified using the UNIQUE option.
- Referential constraint–Ensures that a value assigned to a column appears in a corresponding column in another table. Referential constraints are specified using the REFERENCES option.
- Primary key constraint–Declares one or more columns for use in referential constraints in other tables. Primary keys must be unique.

Additional column-level constraints for masking or encrypting sensitive PI data is available in Avalanche. Here are some examples:

Create a table in which the Social Security number is encrypted using AES 256-bit encryption:

```
CREATE TABLE socsectab (
    f name CHAR(10),
     l na me CHAR( 20) ,
    socsec CHAR(11) ENCRYPT)
    WITH ENCRYPTI ON=AES256, PASSPHRASE=' decoder ring', NOPARTI TI ON;
```
Create a table with the address and salary columns masked:

```
CREATE TABLE e mpl oye e (
    na me VARCHAR(20),
     a ddr e s s VARCHAR( 20) MASKED,
    s al ary FLOAT MASKED AS 0)
```
#### WITH ENCRYPTI ON=AES256, NOPARTI TI ON;

#### <span id="page-15-0"></span>Define Tables

You will use the DDL statements extracted from the Teradata system(s) to create your Avalanche tables.

# <span id="page-16-0"></span>**Data Load Process**

### <span id="page-16-1"></span>**Data Load Reference Architecture**

This section describes how to perform an initial data load from an existing Teradata system to an Avalanche system. For this description we will use an example of data migration from a CRM database on Teradata to a CRM database on Avalanche. Furthermore, we presume there are three tables in the CRM database, labeled TI, T2 and T3.

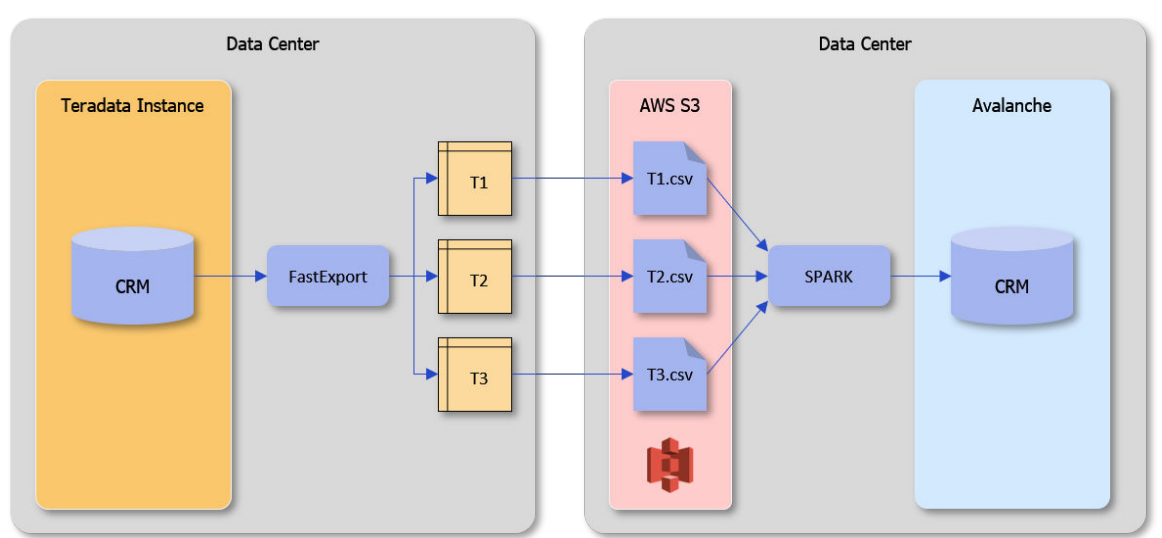

The first step in this process is to export the three tables from the CRM database on Teradata to CSV files. The recommended method for this is to use the Teradata utility known as FastExport. This utility is used to export data from Teradata tables into flat files. Data can be extracted from one or more tables using a Join command. Since FastExport exports the data in 64K blocks, it is useful for extracting large volumes of data.

Consider the following Customer\_Table:

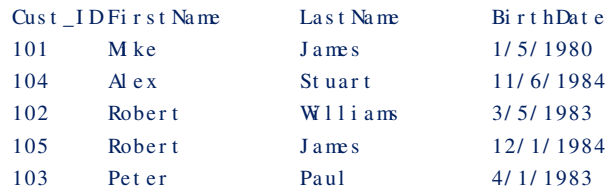

The following code is an example of a FastExport script that exports data from the customer table and writes into a customerdata.csv file.

```
. LOGTABLE t dus er. cust omer _l og;
. LOGON 192. 168. 1. 102/ dbc, dbc;
   DATABASE t dus er ;
    . BEGI N EXPORT SESSI ONS 4; 
       . EXPORT OUTFILE cust omer dat a. csv
        MODE RECORD FORMAT TEXT;
       SELECT CAST( Cust ID AS CHAR( 10) ),
               CAST(\text{Fi}r s t Na me AS CHAR(15)),
               CAST(Last Name AS CHAR(15)),
               CAST(\text{Bi }r t hDa t e AS CHAR(10))
       FROM
       Customer:
    . END EXPORT;
. LOGOFF;
```
The script can be saved with a name, such as export\_customer.fx. The following command can be used to invoke the script.

f e xp < e xport \_cust omer. f x

Following the completion of the FastExport job, you will need to copy the CSV files to your AWS S3 bucket.

### <span id="page-17-0"></span>**Load Data into Avalanche**

#### <span id="page-17-1"></span>Staging Data in a Data Lake

Transferring large amounts of data may be time-consuming and expensive. Use an AWS Snowball or Azure Data Box to easily and securely move your unloaded and converted UTF-8 files to the cloud.

Alternatively, use AWS Console or Azure Portal in a browser to upload the directories and files to an S3 bucket or ADLS directory.

Optionally, both AWS and Azure provide a command-line interface (CLI) that can be downloaded and installed to move data to cloud storage.

Choose your preferred transfer method and upload your data to cloud storage.

#### <span id="page-17-2"></span>Load Data From the Data Lake

Avalanche uses external tables to load data from S3 or ADLS.

To create the external table for data with a header row (S3 example):

```
CREATE EXTERNAL TABLE par t s_s 3 ( 
    p_pa r t ke y I NTEGER NOT NULL,
    p_na me VARCHAR( 55) NOT NULL,
    p_mf gr CHAR( 25) NOT NULL,
   p_br and CHAR(10) NOT NULL,
    p_t ype VARCHAR( 25) NOT NULL,
    p_s i z e I NTEGER NOT NULL,
   p_c ont a i ner CHAR( 10) NOT NULL,
   p_r et ail price DECIMAL(18, 2) NOT NULL,
    p_c omme nt VARCHAR( 23) NOT NULL
) USI NG SPARK WI TH
```
REFERENCE=' s 3a: // <br/> <br/> /> part . t bl \*', FORMAT=' c s v', OPTI ONS=(' header ' =' t rue', ' de l i mi t er ' ='  $|$  '  $)$ ;

*Important! Ensure that your external table column names match the names used for columns in your source data header row.*

You can now manipulate the data using standard SQL against the external table.

To load data into your table, use standard SQL. To load the parts table from external table parts s3, use an INSERT statement:

INSERT INTO parts SELECT \* FROM parts s3;

This statement reads the data from the external table "parts\_s3", which points to the data on S3 and inserts it into the native Avalanche table "parts."

# <span id="page-19-0"></span>**Accessing Avalanche**

### <span id="page-19-1"></span>**Connecting to Avalanche**

#### <span id="page-19-2"></span>Connecting to Avalanche on AWS

After your Avalanche cluster has been created, a hostname is provided. This is a unique label assigned to the cluster that identifies the device for web and database communications.

Hostname: 3 3 0d052ff9afd60905f.vpaasstage.actiandatacloud.com

Clicking the hostname opens the [Connect to Your](https://docs.actian.com/vector/avalanche/User/Connect_to_Your_Avalanche_Cluster_Dialog.htm#ww614659) Avalanche Cluster Dialog.

When you click this button, a pop-up dialog displays the various cluster connection strings for JDBC and ODBC connections. Note that you will see a pop-up box similar to the following diagram, but the values will be different for your instance.

#### **Connect to Your Avalanche Cluster**

1. JDBC URL/Connection string

jdbc:ingres://0d052ff9afd60905f.vpaasstage.actiandatacloud.com:27839/db;encryption=on;

To include authentication in the connection string and/or additional parameters, you can add UID=dbuser;PWD=<password>;<additionalparameters>

2. ODBC URL/Connection string

DRIVER={Ingres};SERVER=@0d052ff9afd60905f.vpaasstage.actiandatacloud.com,tcp\_ip,27832;DATABASE=db;

To include authentication in the connection string and/or additional parameters, you can add UID=dbuser;PWD=<password>;<additionalparameters>

- 
- 3. Virtual node connection string for connecting from BI tools

@0d052ff9afd60905f.vpaasstage.actiandatacloud.com,tcp\_ip,27832

#### For user/database name, please refer to the generic connection settings section below

4. Actian SQL CLI (interactive shell)

sql +user=dbuser @0d052ff9afd60905f.vpaasstage.actiandatacloud.com,tcp\_ip,27832::db

- 5. Actian SQL CLI (useful for running queries from a file by redirecting stdin) sql @0d052ff9afd60905f.vpaasstage.actiandatacloud.com,tcp\_ip,27832[dbuser,<password>]::db
- 
- **6. Generic Connection Settings**

Host: 0d052ff9afd60905f.vpaasstage.actiandatacloud.com JDBC/.NET Port: 27839 ODBC Port: 27832 Database:  $d<sub>b</sub>$ User name: dbuser Driver property: encryption=on (JDBC)

This Avalanche Cluster can only be reached by your whitelisted application IP addresses 12.30.114.120

Select and copy the connection string for the appropriate database access middleware you plan to use with your applications. Note that the connection string will work only from machines with a whitelisted IP address.

×

# <span id="page-21-0"></span>**Appendix 1 – Mapping SQL**

### <span id="page-21-1"></span>**Core Data Types**

Data type mapping between Teradata and Avalanche:

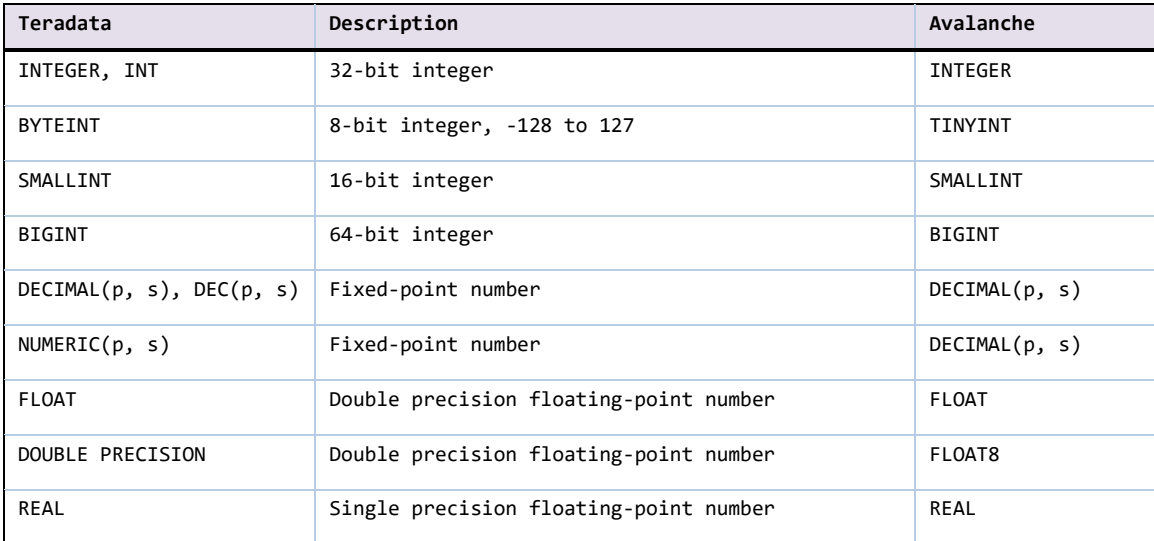

### <span id="page-21-2"></span>**SQL Language Elements**

#### <span id="page-21-3"></span>Converting SQL Language Elements from Teradata to Avalanche

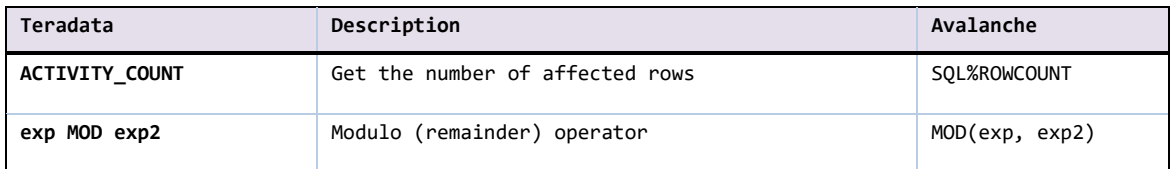

#### <span id="page-21-4"></span>Comparison Operators

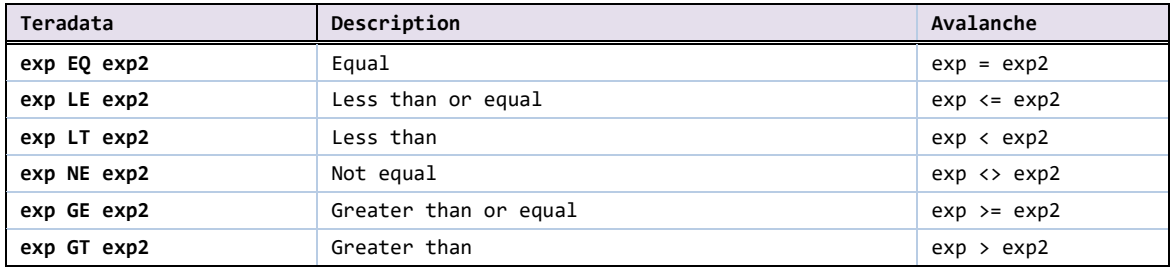

# <span id="page-22-0"></span>**Built-in SQL Functions**

<span id="page-22-1"></span>Converting Functions from Teradata to Avalanche:

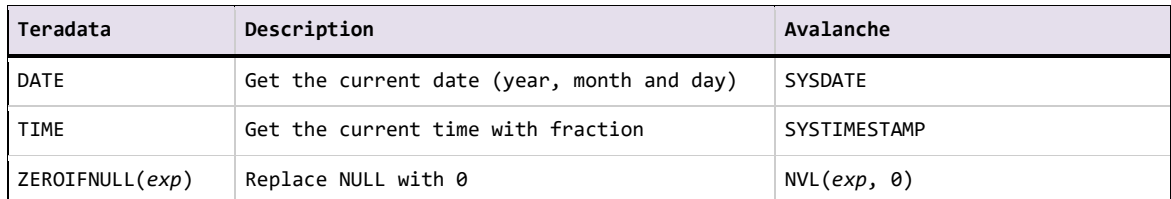

### <span id="page-22-2"></span>**SELECT Statement**

#### <span id="page-22-3"></span>Converting SQL Queries from Teradata to Avalanche:

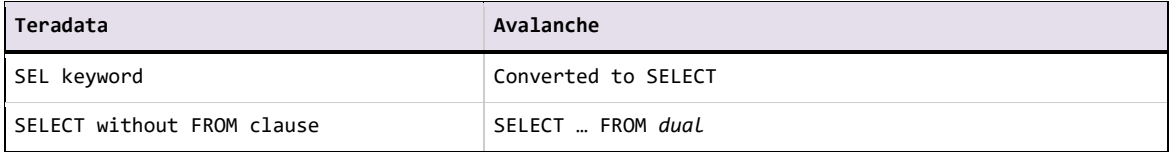

#### <span id="page-22-4"></span>QUALIFY Clause Conversion:

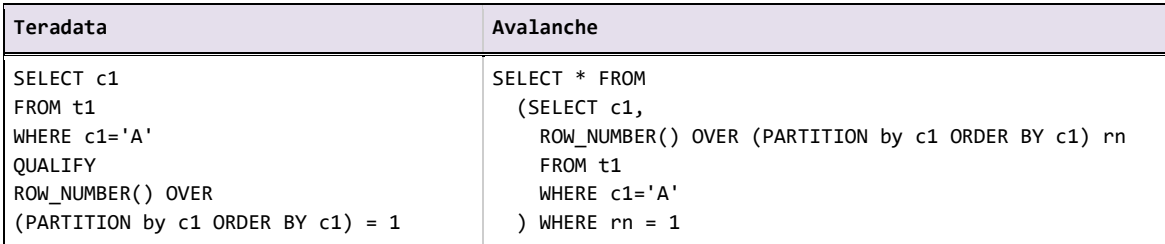

### <span id="page-23-0"></span>**CREATE TABLE Statement**

#### <span id="page-23-1"></span>Converting CREATE TABLE Statements from Teradata to Avalanche

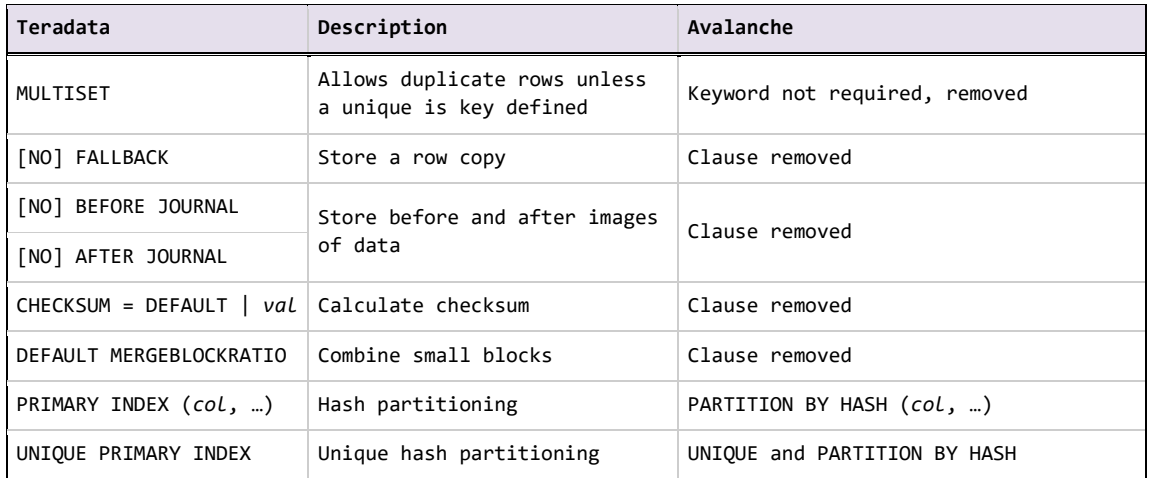

#### <span id="page-23-2"></span>Column Options and Attributes

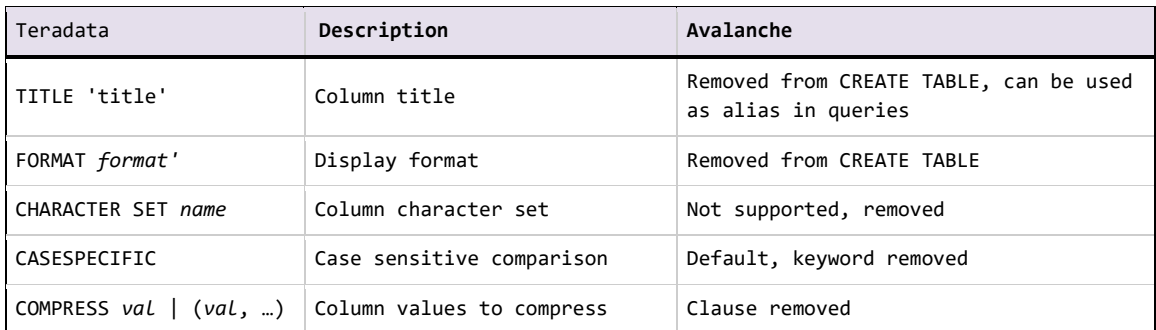

#### <span id="page-23-3"></span>Temporary Tables

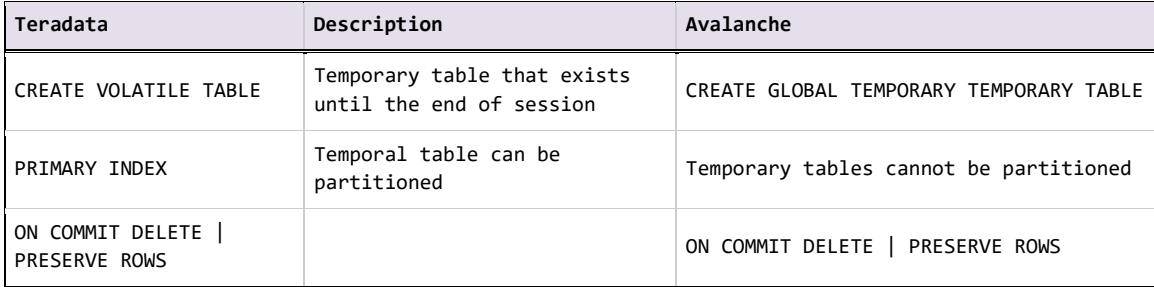

### <span id="page-24-0"></span>**CREATE PROCEDURE Statement**

#### <span id="page-24-1"></span>Converting Stored Procedures from Teradata To Avalanche

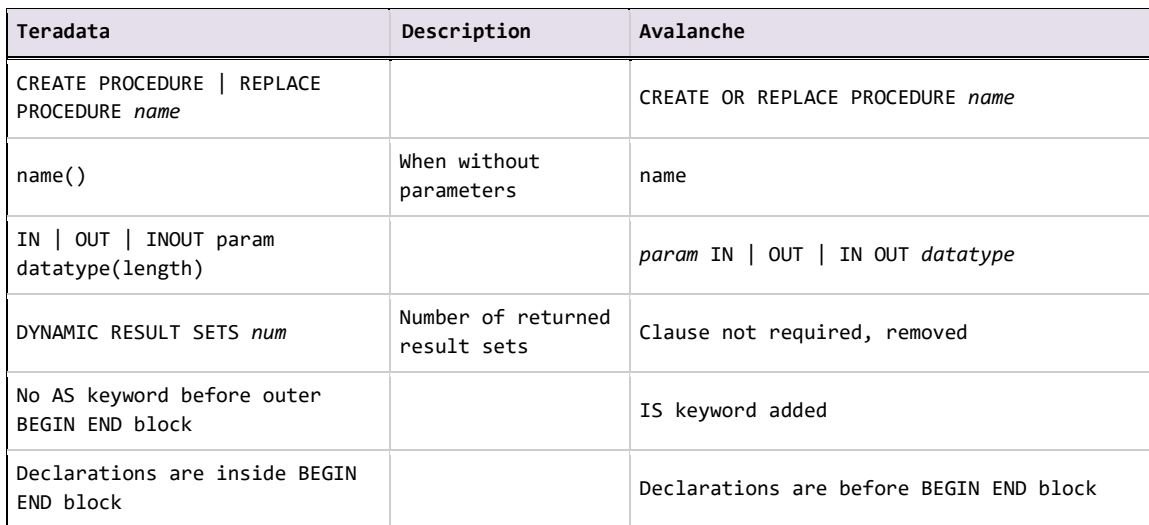

### <span id="page-24-2"></span>**Procedural SQL Statements**

Converting procedural SQL statements used in stored procedures, functions and triggers from Teradata to Avalanche:

#### <span id="page-24-3"></span>Variable Declaration and Assignment

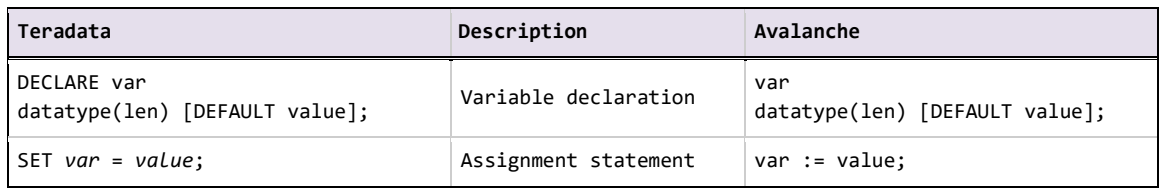

#### <span id="page-24-4"></span>Condition Handlers

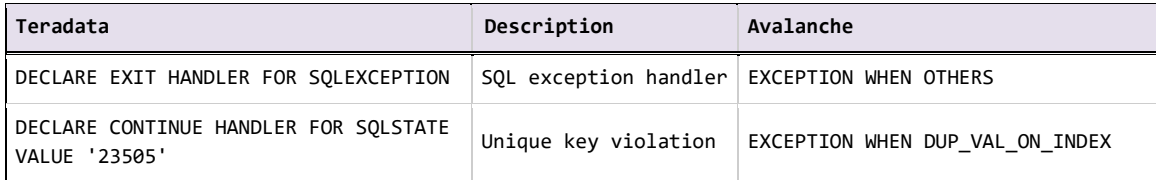

### <span id="page-25-0"></span>Cursor Declarations and Operations

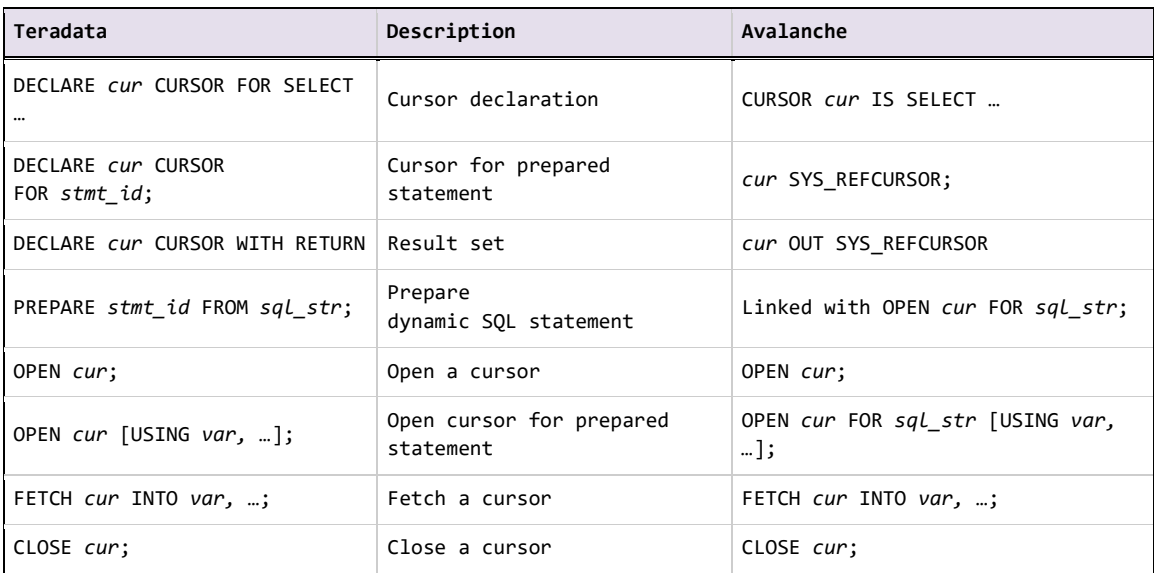

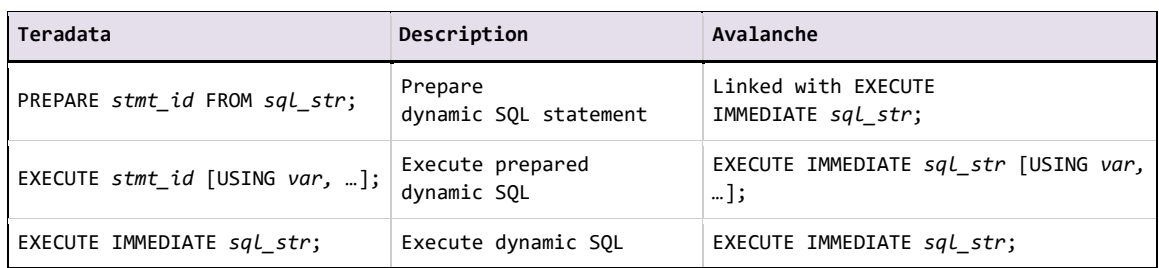

### <span id="page-26-0"></span>Executing Dynamic SQL Statements

### <span id="page-26-1"></span>Flow-of-Control Statements

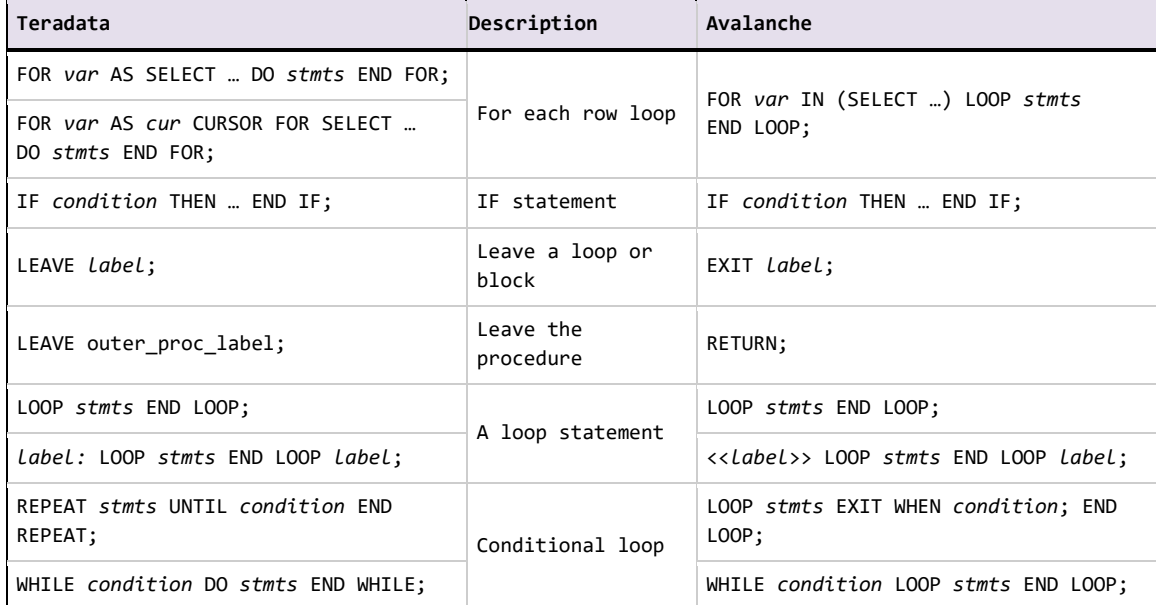

### <span id="page-26-2"></span>Other Statements and Procedural Language Elements

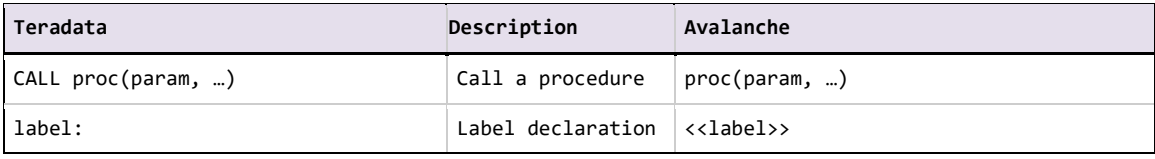

### <span id="page-27-0"></span>**Other SQL Statements**

<span id="page-27-1"></span>Converting other SQL statements from Teradata to Avalanche:

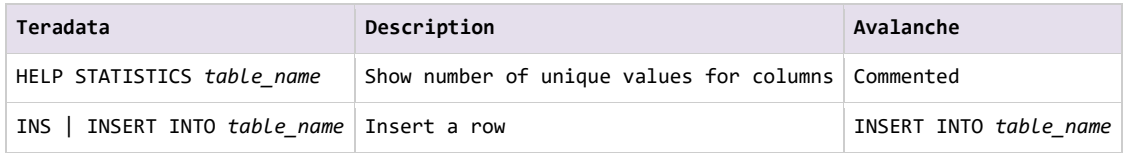

### <span id="page-27-2"></span>**Error Codes and Messages**

<span id="page-27-3"></span>Mapping error codes and messages from Teradata to Avalanche:

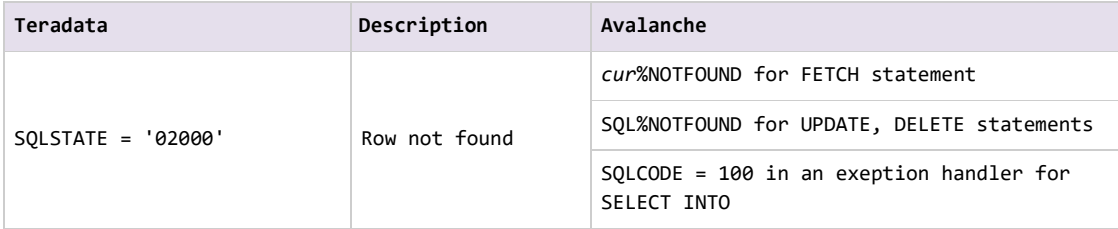

# <span id="page-28-0"></span>**Appendix 2 – Detailed Data Type Mapping**

The following tables map the various Teradata Special data types to Avalanche

### <span id="page-28-1"></span>**Numeric Data Types**

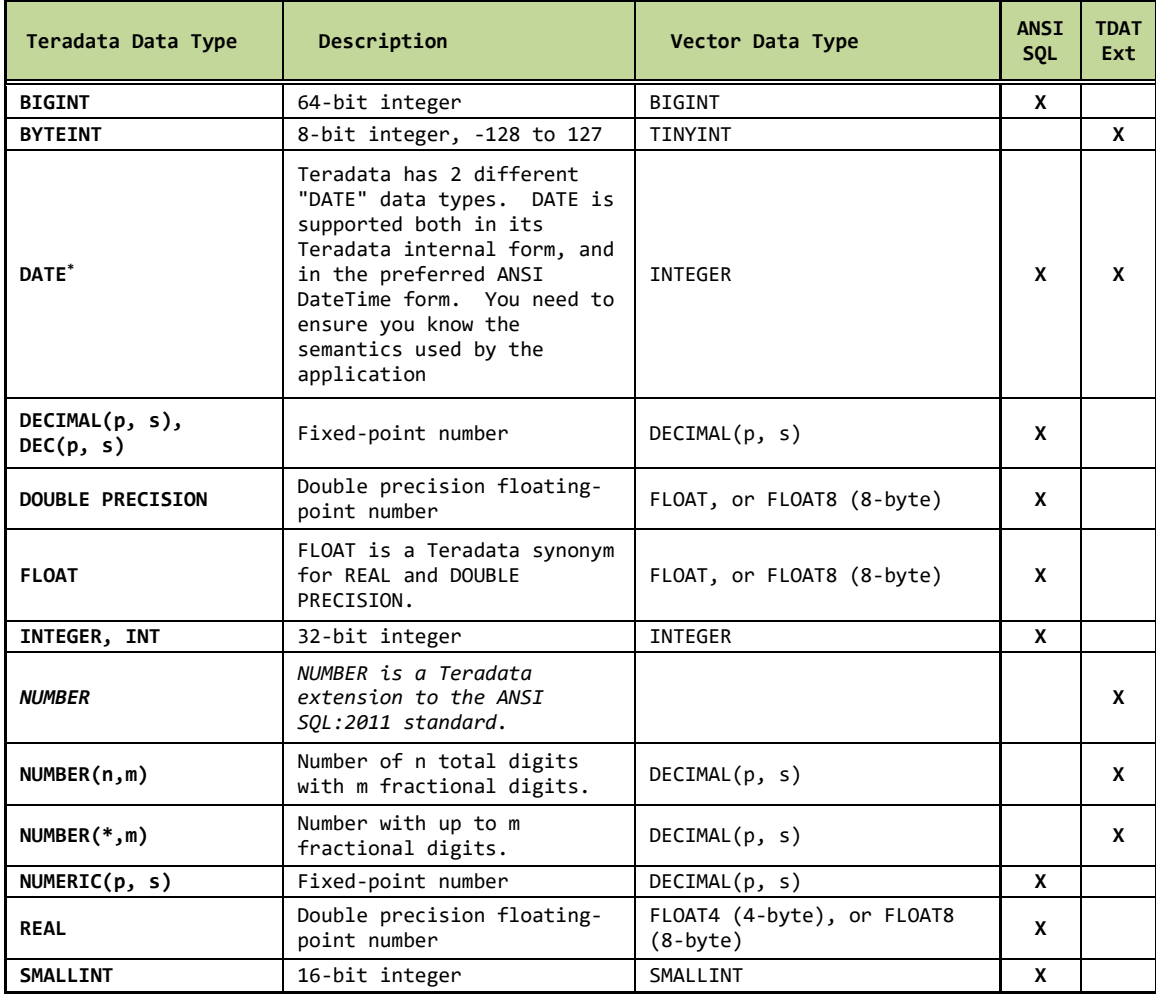

# <span id="page-29-0"></span>**Date/Time Data Types**

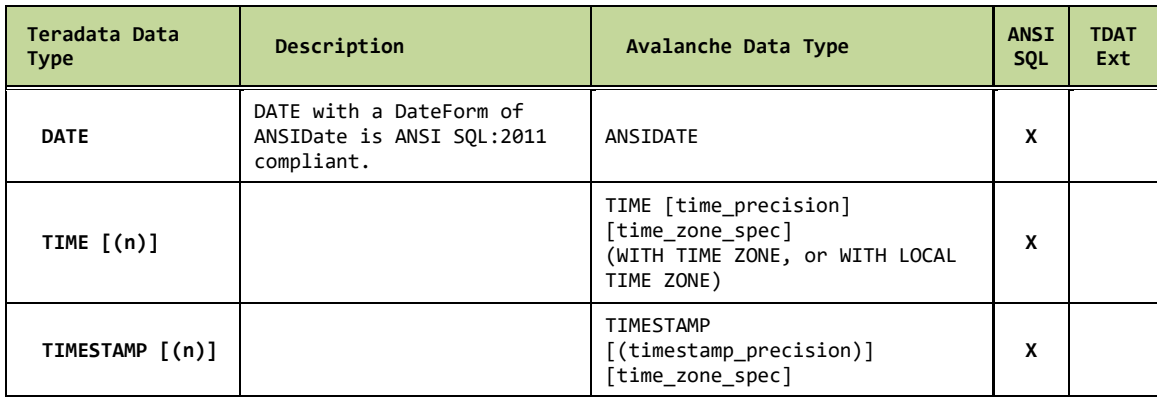

### <span id="page-29-1"></span>**Interval Data Types**

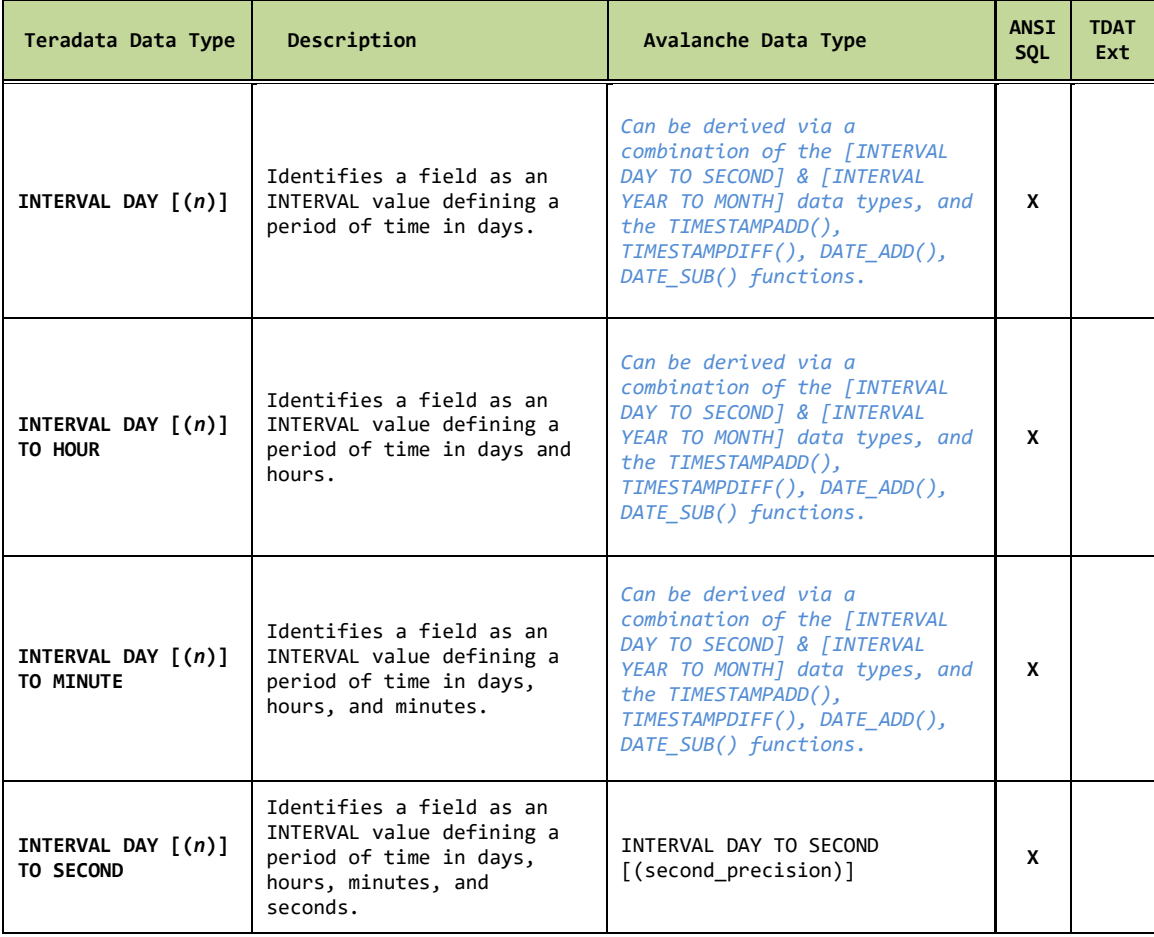

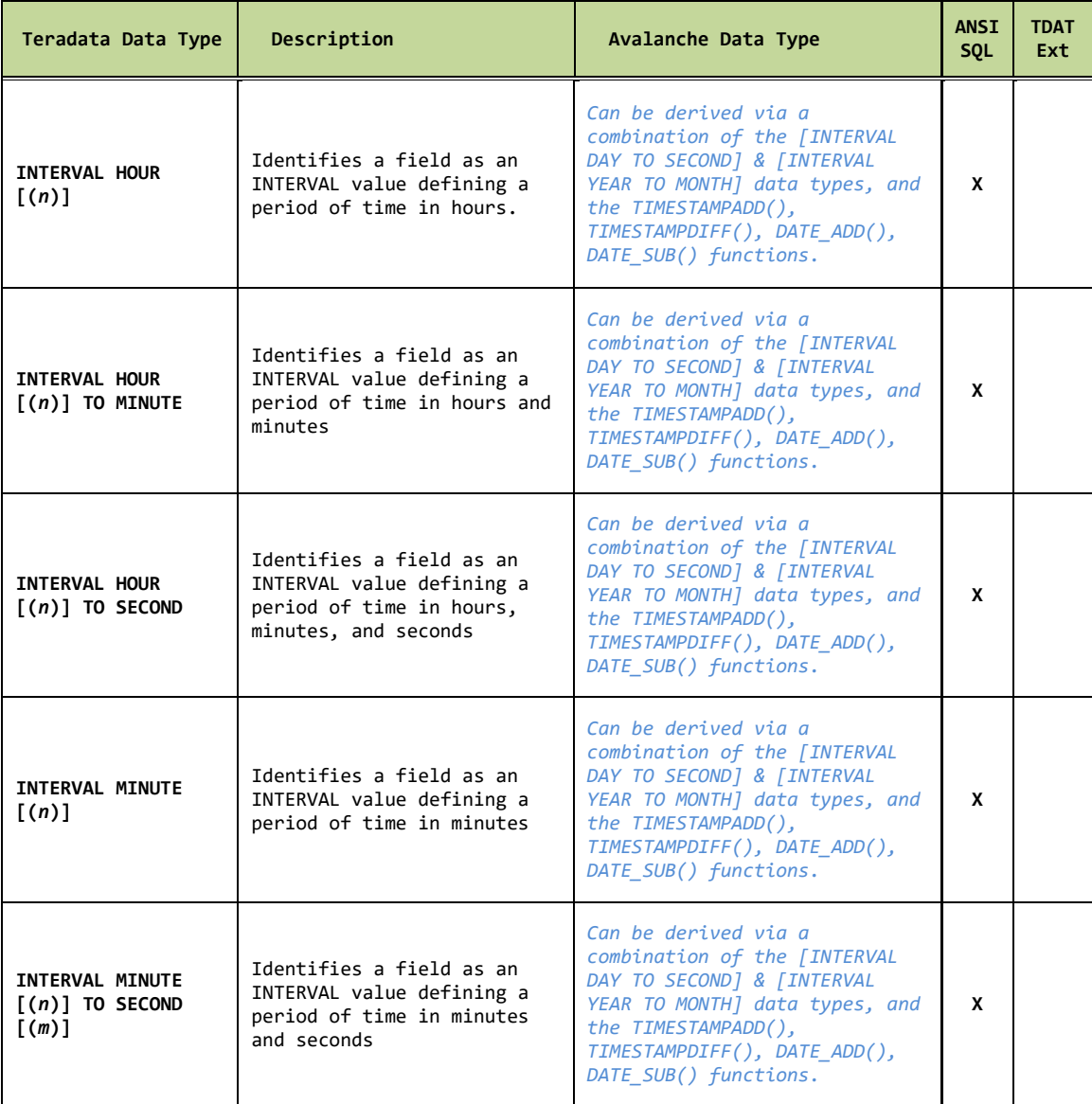

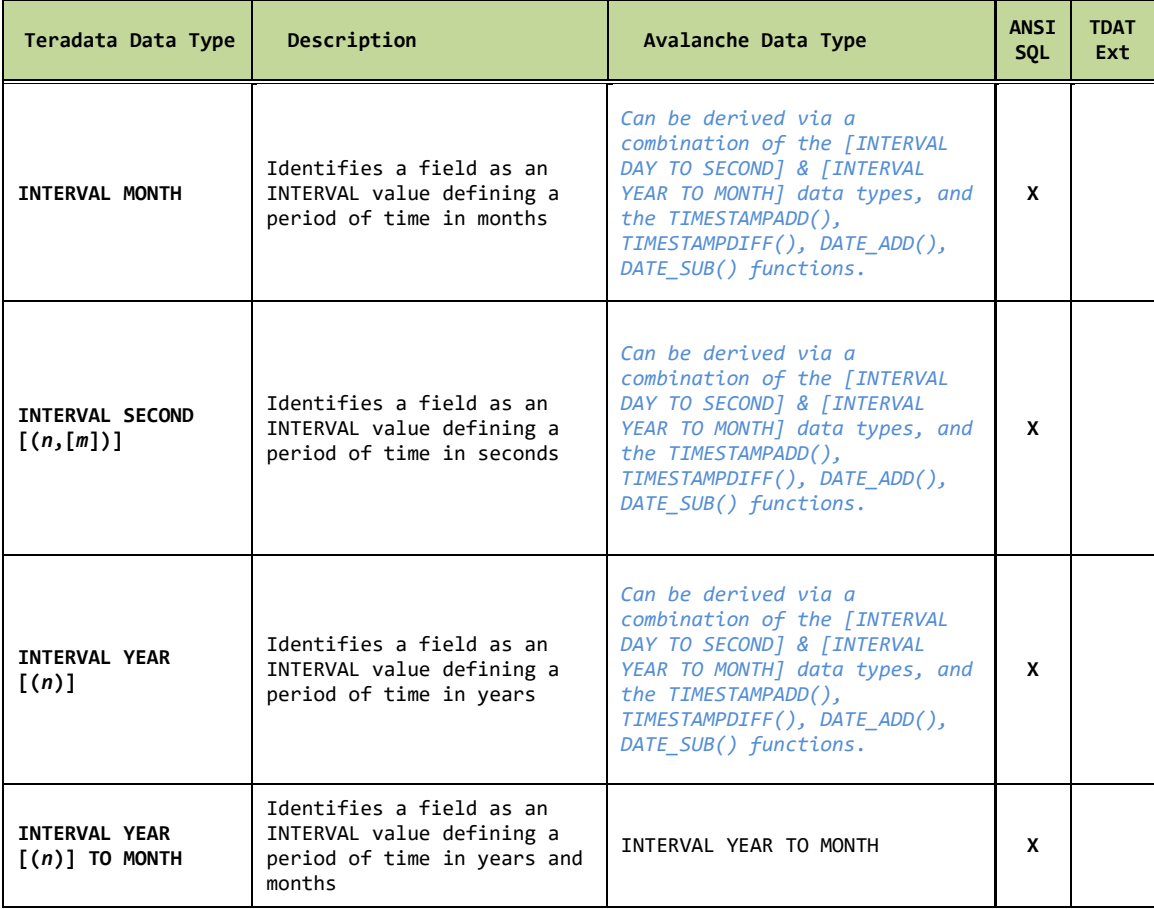

### <span id="page-32-0"></span>**Character Data Types**

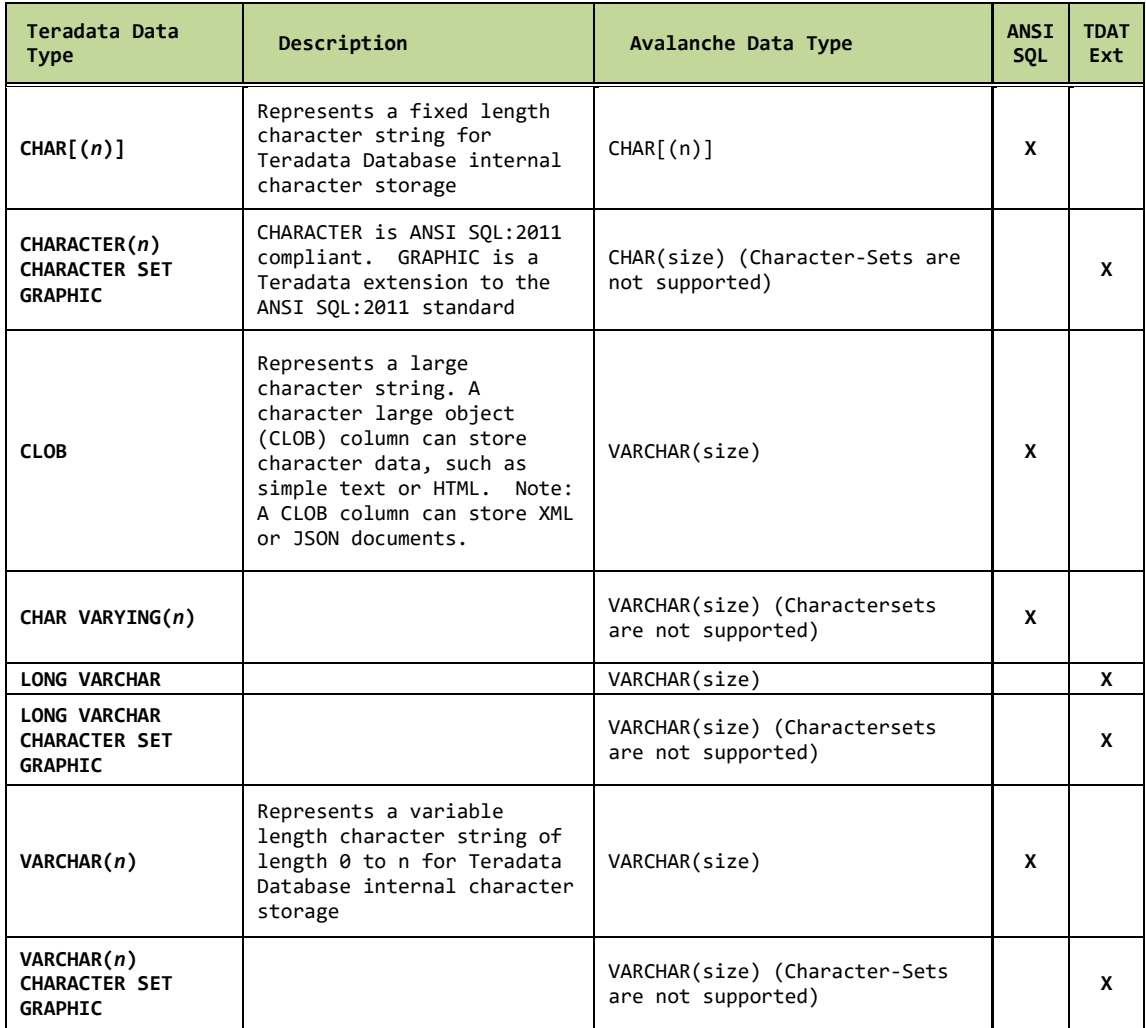

# <span id="page-33-0"></span>**Period Data Types**

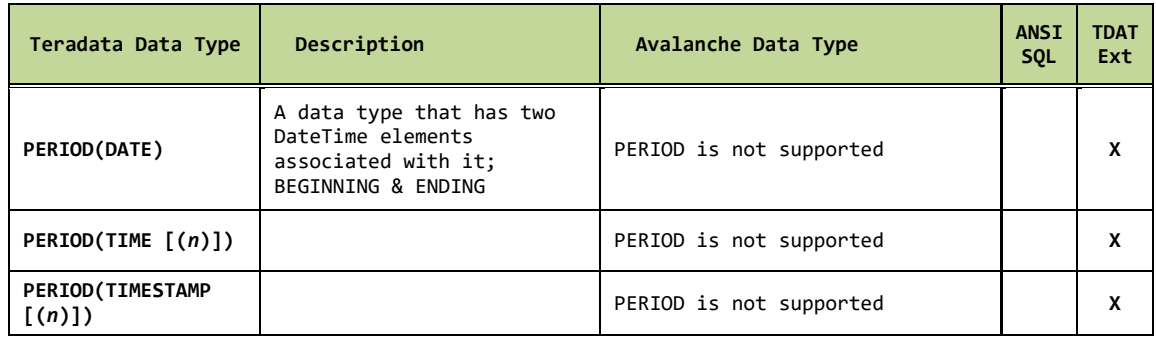

### <span id="page-33-1"></span>**Byte Data Types**

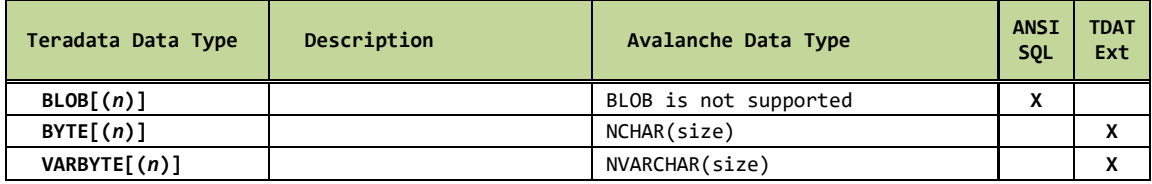

### <span id="page-33-2"></span>**UDT Data Types**

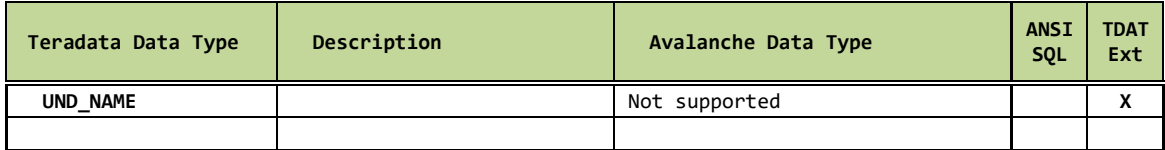

# <span id="page-34-0"></span>**Appendix 3 – Glossary of Terms**

Different vendors have specific meanings for commonly used terms found in the Analytics / Database space. This section covers the meaning of terms we will use in this guide.

- Database Instance: This is the set of executables used to manage one or more "databases."
- Database: This is a collection of tables, objects, indexes, views, stored-procedures, etc. used to support a given application.
- TiB: The TebiByte specifies a given number of bytes used for digital information. It is a member of the set of units with binary prefixes defined by the International Electrotechnical Commission (IEC). Its unit symbol is TiB. The prefix *tebi* (symbol Ti) represents multiplication by 1024<sup>4</sup>, therefore:

```
1 tebibyte = 2^{40} bytes = 1,099,511,627,776bytes = 1024 gibibytes
1024 TiB = 1 pebibyte (PiB)
```
The tebibyte is closely related to the TeraByte (TB), which is defined as  $10^{12}$  bytes = 1,000,000,000,000 bytes. One tebibyte (1 TiB) is approximately equal to 1.1 TB. In some contexts, the terabyte has been used as a synonym for tebibyte.